# **Instructions to log into SIS Self Service and the Financial Aid Interface – NetPartner**

### **New Students**:

- **1) Locate your SIS ID on your notice of aid, or email from the Office of Financial Aid (Combination of 8 Letters and Numbers, also known as the temporaryID)**
- **2) Navigate to https://sis.jhu.edu/sswf/SYS/NewUser/**
- **3) Follow the onscreen instructions to complete the authentication process. You will be asked to enter your date of birth and another demographic item and to choose a password. NOTE: Your SIS ID and the password chosen will be the two items required at log in.**

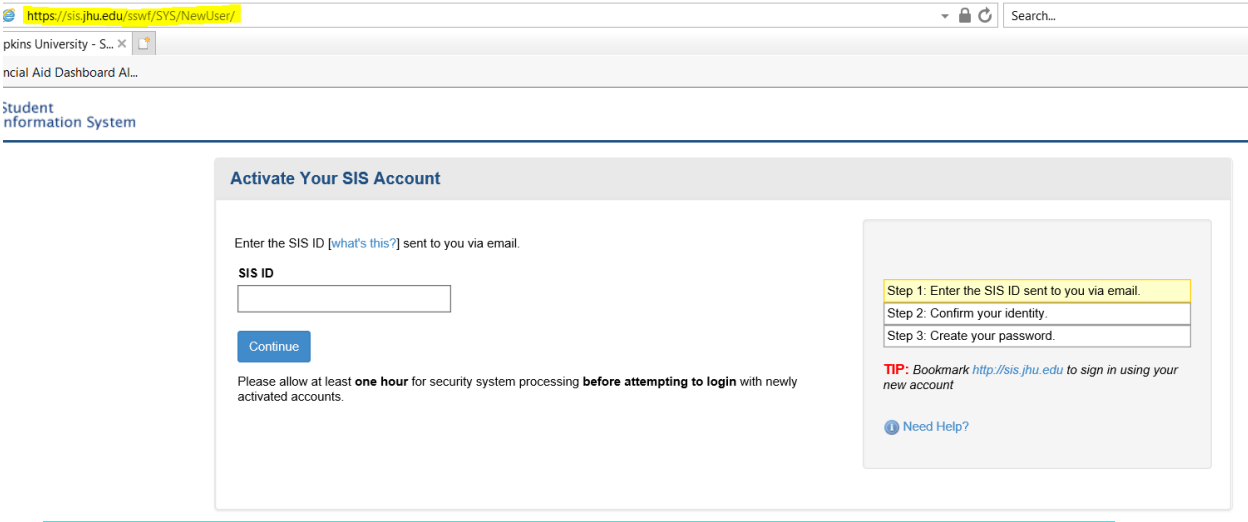

## *Please allow at least one hour for security system processing before attempting to log in.*

- **4) After registering and waiting one hour, navigate to https://sis.jhu.edu/sswf/**
	- **a. Click on Sign In**
	- **b. Use temporaryID@jh.edu for your login**
	- **c. Use the Help link, if you experience issues**

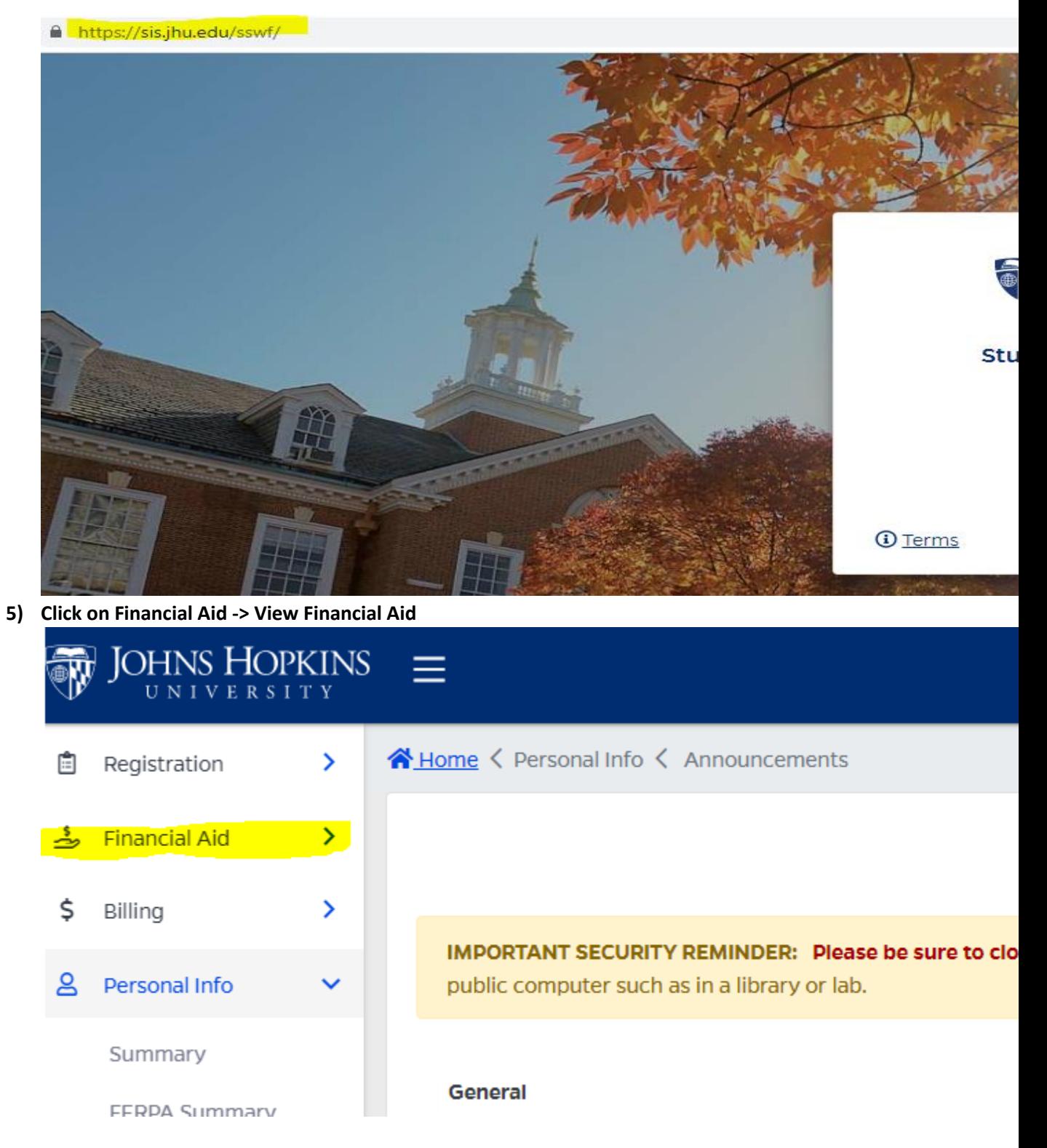

**6) Then click on MENU -> Accepts Awards. Before viewing your awards, you must accept the Terms and Conditions. Then you may view and accept the financial aid offer. The To Do List tab provides links to required documents.**

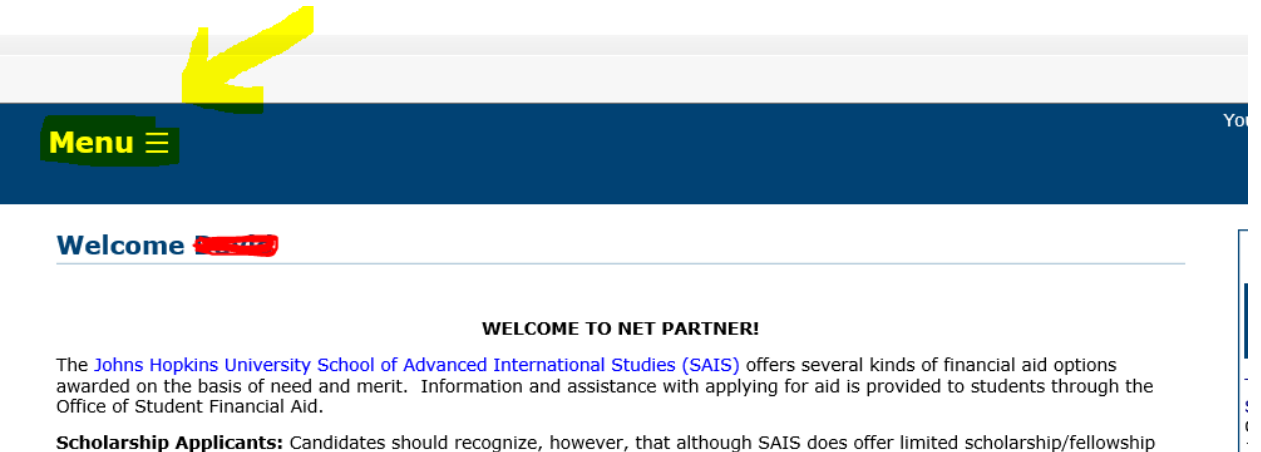

**Scholarship Applicants:** Candidates should recognize, however, that although SAIS does offer limited scholarship/fellowship<br>funding each year, the cost of attending school is significant, so students should plan carefully

## **Continuing Students:**

1) You can access SIS with your JHED log in ID and log in at https://sis.jhu.edu/sswf/

#### **If you have any questions or concerns, please contact our office via our online form:**

**https://support.sis.jhu.edu/case-home**